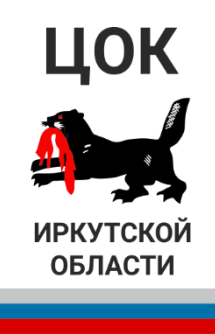

## **ИНСТРУКЦИЯ**

## **по подаче заявления на прохождение Независимой оценки квалификации**

- 1. Необходимо перейти на сайт: [https://e-spk.ru/.](https://e-spk.ru/)
- 2. В левом верхнем углу, необходимо **зарегистрировать** представителя организации. !!!ВАЖНО!!! Представитель организации не может быть записан на экзамен!!! Должен быть человек, который не будет сдавать экзамен.
- 3. Необходимо зарегистрировать организацию. (В левом столбце Организациям Зарегистрировать организацию)
- 4. В профиле организации необходимо зарегистрировать «Соискателя» (то лицо, которое сдает независимую оценку квалификаций.)
- 5. В разделе выбранного Соискателя необходимо создать заявку на экзамен по направлению, к примеру - «Ответственный за пожарную безопасность (5 уровень квалификации)».

Подробную информацию вы можете получить по тел. +7 (950) 149-21-00.

Либо на нашем сайте

Видео инструкцию по регистрации можно получить, перейдя по ссылке:

<https://www.cokchs38.ru/article/view/60>